## **Edit - feature request #6050**

# **provide the possibility to choose the fields of the simple details view for names**

09/02/2016 09:53 AM - Katja Luther

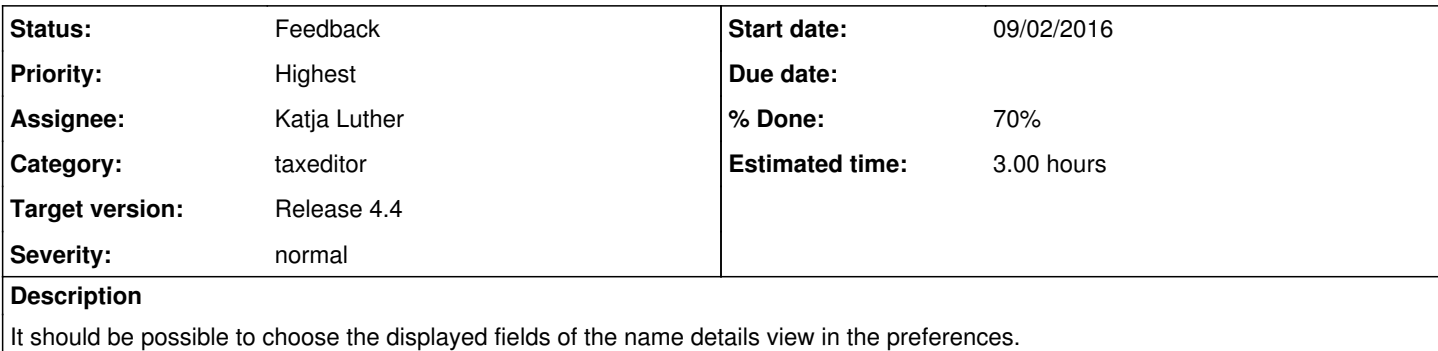

### **Associated revisions**

#### **Revision c2f0001b - 10/18/2016 11:13 AM - Katja Luther**

ref #6050: test git/redmine and add the pref keys for configurable details view

## **Revision 76b874f8 - 10/20/2016 01:55 PM - Katja Luther**

fix #6050: add the possibility to configure which fields should be displayed in name details view

## **History**

## **#2 - 09/26/2016 01:37 PM - Andreas Müller**

*- Dependencies deleted (#5866)*

#### **#3 - 09/26/2016 01:39 PM - Andreas Müller**

- Subject changed from provide the possibility to choose the fields of the simple details view to provide the possibility to choose the fields of the simple *details view for names*

*- Estimated time set to 3.00 h*

## **#4 - 10/17/2016 12:58 PM - Katja Luther**

*- Priority changed from Priority14 to Highest*

#### **#5 - 10/20/2016 01:55 PM - Katja Luther**

- *Status changed from New to Resolved*
- *% Done changed from 0 to 50*

Applied in changeset [taxeditor|76b874f88b5e44d9cf572760d39fecad6a99cdf7](https://dev.e-taxonomy.eu/redmine/projects/edit/repository/taxeditor/revisions/76b874f88b5e44d9cf572760d39fecad6a99cdf7).

### **#6 - 10/20/2016 01:55 PM - Katja Luther**

- *Status changed from Resolved to New*
- *Assignee changed from Katja Luther to Andreas Müller*
- *% Done changed from 50 to 0*

the configuration is implemented now, please have a look, if it is ok or if more fields should be configurable.

#### **#7 - 12/19/2016 12:12 AM - Andreas Müller**

*- Status changed from New to Resolved*

### **#8 - 01/04/2017 11:36 PM - Andreas Müller**

*- Status changed from Resolved to Feedback*

*- Assignee changed from Andreas Müller to Katja Luther*

There are some functional issues:

- "Show appended phrase" can not be switched on
- "Show name relationship section" can not be switched off
- "Show nameCache" is not functional (it shows up even if switched off)
- "Show rank of the name" is not functional (it shows up even if switched off)
- "Show authorship section" is not functional (it shows up even if switched off)
- Include Hybrid section
- Include "Breed"
- Include "Authorship cache"
	- Check also for attributes of other classes like CultivarNames, BacterialName and NonViralName and include them
	- Switching everything on should have the same result as not using simple details view at all

#### **#9 - 01/04/2017 11:49 PM - Andreas Müller**

Additionally there are layout and labeling issues

- No German translation
- (maybe functional) If "Show only a simple name details view" is switched on for the first time most or all checkboxes should be switched off; alternatively we could have a tristate where a checked "Show only a simple name details view" switches everything off, unchecking switches everything on and clicking on a single subcheckbox sets the parent checkbox to "undefined".
- "Show taxon of the name" should have "...(if available)" as e.g. in Name Bulk Editor it is not available
- Label of the preference: "Name details" -> "Name details view"
- Put the preferences in the same order as they appear in the details view (e.g. start with taxon, then nameCache, then nomCode, ehtn Lsid, etc.)
- Move the subcheckboxes a bit further to the right
- Use separators or other grouping mechanisms like recktangles for groups that belong together
- If correctly grouped (maybe with a header for the group) we may remove the "of the name" parts of the label
- Use correct label for nameCache -> name cache
- $\bullet$  TRC

#### **#10 - 05/30/2018 10:25 AM - Andreas Müller**

*- % Done changed from 0 to 70*

Can you have a look if these (functional and layout issues) can be easily fixed? If not please open a new ticket for remaining issues.